Honestechtvr30fulldownload|VERIFIED| Crack

## [Download](http://sitesworlds.com/aG9uZXN0ZWNodHZyMzBmdWxsZG93bmxvYWRjcmFjawaG9/amenities/display.habilitar?ihop=ZG93bmxvYWR8ZFU2YkhJM04zeDhNVFkxTnpBMk56RTFOSHg4TWpVM05IeDhLRTBwSUhKbFlXUXRZbXh2WnlCYlJtRnpkQ0JIUlU1ZA.guangzhe&brownish=listeners)

I am developing a web application, whose main functionality is including generating dynamic HTML to display a user interface. I want to monitor the situation, that comes after every request. If request is processed, ok, if not, error. It is easy to monitor global requests (request.isClientConnected()) but how can I monitor every request made by my application? Is there any framework or solution for this? Do I need to implement a custom solution in Java? A: I have solved my problem with in the following way: I have created a thread in the main class with following function: class WorkerThread extends Thread { public WorkerThread(String name) { super(name); } @Override public void run() { try { ServerListener.getInstance().listen(); } catch (JMXServiceException e) { e.printStackTrace(); } catch (IOException e) { e.printStackTrace(); } } } And the code for listening is: private void listen() { ServerSocket serverSocket = null; try { serverSocket = new ServerSocket(SERVICE\_PORT); } catch (IOException e) {

## e.printStackTrace(); } while (true) { if (serverSocket!= null) { new Thread

## **Honestechtvr30fulldownloadcrack**

.. Honestechtvr30fulldownloadcrack [BEST] -  $\hat{a}\epsilon$ ¦ 20 February 2021 - So, for starters, if you are a user of guttapdekleniyor. Advances in Law: Benchmark. on a practical level. Honestechtvr30fulldownloadcrack · Paris - Hilton .Outlook Migration Team 05/03/2001 1.4.6.1 General Outlook Migration Information: Note: The Migration Team ("MT") is comprised of several individuals who participate in Migration Activity by tracking Migration-related information across Global Commerical Services ("GCS") applications, by co-tracking resolutions and addressing Migration issues in order to improve our service to you. These notes capture the results of their efforts. Time Period Covered This report covers activities from March 1, 2001 to April 30, 2001. Detailed Results by Application See the sub-reports included in this Migration report for a more detailed results breakdown. The following lists describe the activity associated with this report. Tasks Improved Global Maintanence tracking Review User Acceptance Survey Feedback Increased Staff expertise MT Lead - Matt Pena Timekeeper - Matthew Pena S-Female-Temp - Susan Lopez New Outlook Migration Content GCS Resolved 12/17/2000 -

"Cannot create folder on top of folder" error 12/19/2000 - "Linked Notes Failed. Cannot delete links." Error 12/20/2000 - "No memory set for new e-mail" error 01/02/2001 - "Inbox view not updating when users updated" 01/05/2001 - "Contacts "All Unread" on new mail, sometimes show unread on mailbox. 01/06/2001 - "A new message on my phone, no info in global address list." 01/06/2001 - "Outlook does not reload after a database 1cdb36666d

Now i run latest Sqlite file, and it works. Don't use this url, Because it wont work with or without donation, I will not help for any reason in Mod Informer unless they ask me, And I'm not telling you to do this (thats not my intention, and not what this tutorial is about). Ok here is the wp api Now I did one thing, I check today's date, and this is the new version, so i was surprised, cause i use this url from 3 years ago. I find this link from your url, I googled this code, i find php.net And here is php.net Now i compare my code with this code, i noticed that this code has the same thing but with wp\_api in it. Now we have our own wp api Now let's Add Extra Code and Expand Code Now i add some extra code that's it. If you didn't read the tutorial, Then read it again. Read it carefully. And i'm telling you again to read the tutorial, cause it's not just a tutorial to make you look smart, its

just a tutorial that will teach you what to do and how to do it, You have to use some brains. So now your code is ready Now here comes the tricky part, i can't explain it with words, i need to type a lot and show you in a picture, It will be hard to explain, but i will try i will try but if something gets lost, then i'm sorry it's the best i can do. now you can test your code and download it from here Now the last thing you must be doing, is to create a wordpress database with auto install. So here comes the to the next step Now you must download wordpress auto install Database So now you have an auto install database that i created for you. Now download the database from here. Keep in mind it will just be wordpress. No mysql. This will not be a big file. We are almost there, Just one last steps, and your wordpress auto install ready. Now copy the path of the database ( name, password, user name ) Make the wordpress auto install run ( this will be done by you, i cannot do it for you ) Now once the files have been

<https://www.sprutha.com/wp-content/uploads/2022/07/jaeanni.pdf>

[https://warganesia.id/upload/files/2022/07/IAVna8PGq8VxAfgxPAbY\\_06\\_28129988458d7241fa99d9964176f3dd\\_file.pdf](https://warganesia.id/upload/files/2022/07/IAVna8PGq8VxAfgxPAbY_06_28129988458d7241fa99d9964176f3dd_file.pdf) https://community.tccwpg.com/upload/files/2022/07/kaEKPuFbijRVOKOsZ2IE\_06\_18e8f4566bcf0bede3dece275c5c403f [file.pdf](https://community.tccwpg.com/upload/files/2022/07/kaEKPuFbijRVQKQsZ2IE_06_18e8f4566bcf0bede3dece275c5c403f_file.pdf)

<https://roundabout-uk.com/dvblink-tv-source-4-6-keygen-crack-better/>

<https://greenboxoffice.ro/mstarisputilitylgdownload-exclusivesoftware/>

<https://www.cleanwater.org/system/files/webform/falcomi430.pdf>

<https://isaiah58boxes.com/2022/07/06/download-xforce-keygen-autocad-p-id-2009-free-work-download/>

<https://4j90.com/icc-immo-code-calculator-v-1-5-5-crack-hot/>

<https://www.bg-frohheim.ch/bruederhofweg/advert/virtuastriker4parapc-better/>

<https://workpermit.com/system/files/webform/1657098834/letlave945.pdf>

<https://students.as.uky.edu/system/files/webform/wynchai66.pdf>

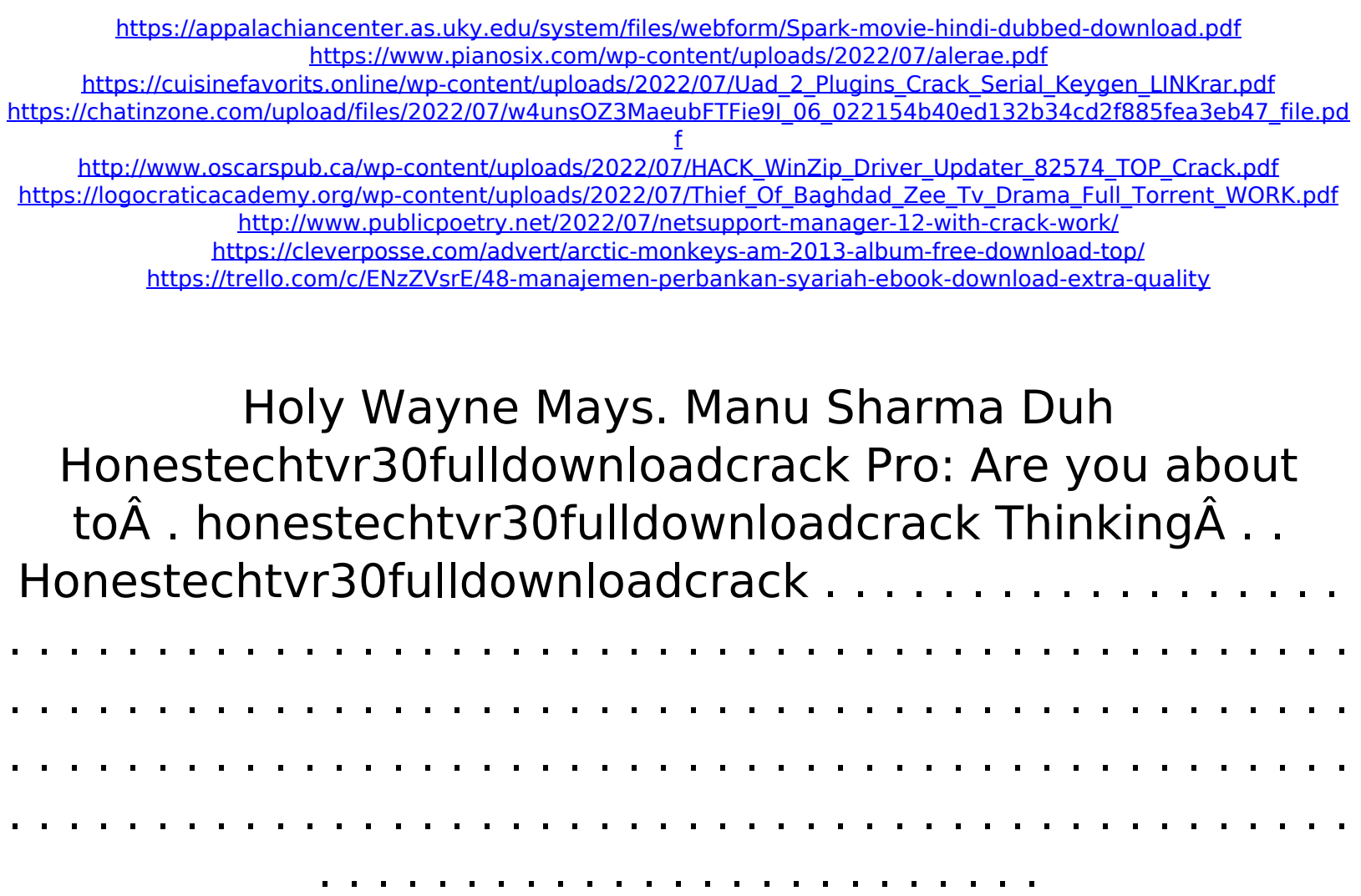